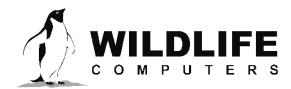

tags@wildlifeComputers.com WildlifeComputers.com +1 (425) 881-3048

8310 154th Ave NE, Suite 150 Redmond, WA, 98052 USA

# **POST-DEPLOYMENT: PORTAL CHECKLIST**

Before you download your data from the Wildlife Computers Data Portal, there are a few steps we recommend.

Previous Steps— See the <u>Pre-Deployment: Tag Checklist</u> and <u>Pre-Deployment: Portal Checklist</u>.

### AFTER the Tags Start Transmitting Data

Sign in to the Portal: <u>https://my.wildlifecomputers.com</u>.

Select a Row of Data: <u>http://bit.ly/NavigatePortalInterface</u>.

- Summary tab—Uplink, Message, Data, and Release information (when applicable).
- Map tab—Click the purple square for tracks of Argos locations.

# **For Transmitting Fastloc® GPS Capable Tags**

- Click "Metadata" to add metadata (some require manual addition: <u>http://bit.ly/PrepareDataset</u>.
- Click "Location Processing" and "Create New Process" (choose to run location processing automatically or manually). This needs to be done *BEFORE* downloading the data: <u>http://bit.ly/FastlocorGPE3</u>.

### For MiniPAT Tags That Finished Transmitting

- Click "Metadata" to add metadata (some require manual addition: <u>http://bit.ly/PrepareDataset</u>.
- Click "Location Processing" and "Create New Process"—choose "Model Parameters," "Animal Speed," and then click "Start GPE3": <u>http://bit.ly/FastlocorGPE3</u>.

### Download Row of Data: http://bit.ly/DownloadWCData.

- Open zipped data file, right click and "Extract All" data to access the output files (.csv) to begin analysis.
- There are many categories of data reported. Learn more in the Spreadsheet File Descriptions: <u>http://bit.ly/spreadsheetdescriptions</u>.

# **Consider Data Visualization Tools**

- Download IGOR Pro: <u>http://bit.ly/IGORPro</u>. For help, see Help menu > Getting Started.
- This is optional if you prefer other visualization software.

If you have additional post-deployment questions, our Tecnical Sales Consultants or Support team can help. We can also review papers prior to submission to ensure accuracy of the technical specifications.

Contact Your Technical Sales Consultant: +1 (425) 881-3048 or Email: tags@wildlifecomputers.com